# amControls Documentation

Release 0.1

**Argonne National Laboratory** 

## **CONTENTS**

1 Content 1

**CHAPTER** 

ONE

## CONTENT

## 1.1 About

This is a fully functional epics IOC that provide an example on how to create&serve epics PVs, how to connect to PV served by other epics IOCs (both referring to them as PV prefix or full PV name customizable at run time) and how to support a callback via python.

**amControls** is an EPICS IOC supporting the Additive Manufacturing at beamline 32-ID of the Advanced Photon Source.

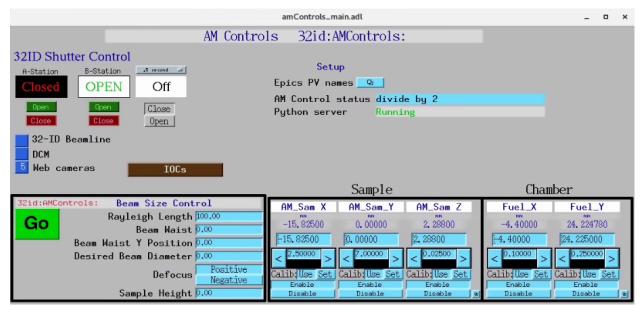

## 1.2 Instrument

#### 1.2.1 Laser

#### More infor

At beamline 32-ID we use ...

## 1.3 Usage

#### 1.3.1 Start EPICS IOC

```
fast@merlot $ cd ~/epics/synApps/support/amcontrols/iocBoot/iocAMControls
fast@merlot $ ./start_IOC
```

at the end of the start up process you will get the IOC console:

```
Starting iocInit
## EPICS R7.0.6.2-DEV
## Rev. R7.0.6.1-75-g91941af992f6c32ef4f4
reboot_restore: entry for file 'auto_settings.sav'
reboot_restore: Found filename 'auto_settings.sav' in restoreFileList.
*** restoring from './autosave/auto_settings.sav' at initHookState 6 (before record/
→device init) ***
reboot_restore: done with file 'auto_settings.sav'
reboot_restore: entry for file 'auto_settings.sav'
reboot_restore: Found filename 'auto_settings.sav' in restoreFileList.
*** restoring from './autosave/auto_settings.sav' at initHookState 7 (after record/
→device init) ***
reboot_restore: done with file 'auto_settings.sav'
cas WARNING: Configured TCP port was unavailable.
cas WARNING: Using dynamically assigned TCP port 44367,
cas WARNING: but now two or more servers share the same UDP port.
cas WARNING: Depending on your IP kernel this server may not be
cas WARNING: reachable with UDP unicast (a host's IP in EPICS_CA_ADDR_LIST)
iocRun: All initialization complete
create_monitor_set("auto_settings.req", 30, "P=32id:,R=AMControls:")
save_restore:readReqFile: unable to open file amControls.req. Exiting.
epics> auto_settings.sav: 8 of 8 PV's connected
epics>
```

If you do any modification to the amControls\_settings.req or amControls.template files in:

```
~/epics/synApps/support/amcontrols/amcontrolsApp/Db
```

you neeed to rebuld the epics IOC:

```
epics> exit
fast@merlot $ cd ../..
fast@merlot $ make -sj
fast@merlot $ cd iocBoot/iocAMControls
```

and restart the IOC:

```
fast@merlot $ ./start_IOC
```

You can accomplish the same with a single line command:

```
fast@merlot $ cd ../..; make -sj; cd iocBoot/iocAMControls; ./start_IOC
```

#### 1.3.2 Start MEDM screen

fast@merlot \$ cd ~/epics/synApps/support/amcontrols/iocBoot/iocAMControls
fast@merlot \$ ./start\_medm

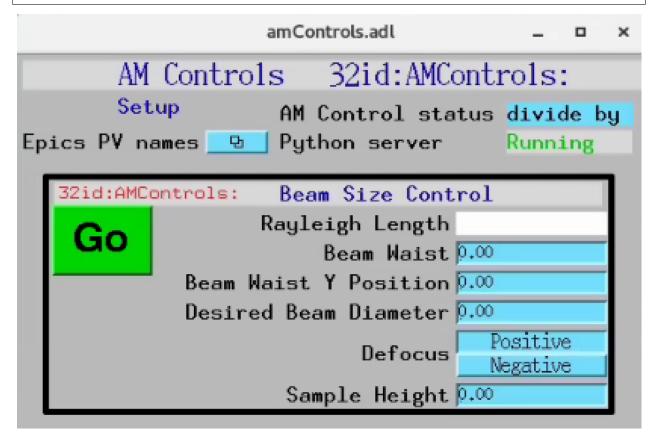

or:

```
fast@merlot $ ./start_medm_user
```

1.3. Usage 3

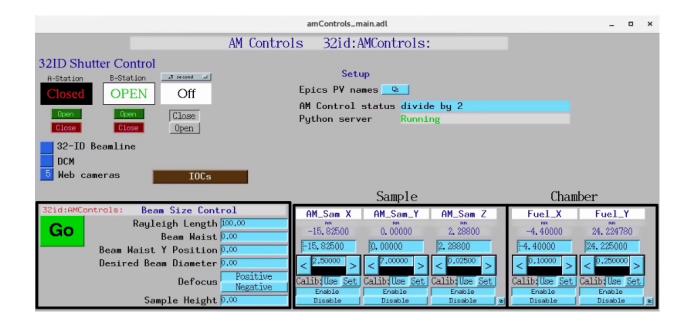

## 1.3.3 Start python server

```
$ bash
(base) $ conda activate amcontrols
(amcontrols) fast@merlot $ cd ~/epics/synApps/support/amcontrols/iocBoot/iocAMControls
(amcontrols) fast@merlot $ python -i start_amcontrols.py
configPVS:
CameraPVPrefix : 2bmbSP2:
ExamplePVName: 32id:m1
DefocusSelect : Positive
RayleighLength: 50.00
BeamWaist : 0
BeamWaistYPosition: 0
DesiredBeamDiameter: 0
SampleHeight: 0
controlPVS:
Example : None
Go: Done
AMStatus:
Watchdog: -38
pv_prefixes:
Camera : 2bmbSP2:
>>>
```

If you do any modification to the python source code files in:

```
~/epics/synApps/support/amcontrols/amcontrols/
```

you neeed to rebuld the python server code:

```
>>> exit()
(amcontrols) fast@merlot $ cd ../..
(amcontrols) fast@merlot $ python setup.py install
(amcontrols) fast@merlot $ cd iocBoot/iocAMControls/
(amcontrols) fast@merlot $ python -i start_amcontrols.py
```

You can accomplish the same with a single line command:

```
(amcontrols) fast@merlot $ cd ../../; python setup.py install; cd iocBoot/iocAMControls/; \rightarrow python -i start_amcontrols.py
```

## 1.4 Demo

amControls allows for ...

## 1.5 Install directions

#### 1.5.1 Build EPICS base

**Warning:** Make sure the disk partition hosting ~/epics is not larger than 2 TB. See tech talk and Diamond Data Storage document.

```
$ mkdir ~/epics
$ cd epics
```

• Download EPICS base latest release, i.e. 7.0.3.1., from https://github.com/epics-base/epics-base/

```
$ git clone https://github.com/epics-base/epics-base.git
$ cd epics-base
$ make -sj
```

## 1.5.2 Build a minimal synApps

To build a minimal synApp:

```
$ cd ~/epics
```

- Download in ~/epics assemble\_synApps.sh
- Edit the assemble\_synApps.sh script as follows:
  - 1. Set FULL\_CLONE=True
  - 2. Set EPICS\_BASE to point to the location of EPICS base. This could be on APSshare (the default), or a local version you built.

For amcontrols you need

1. ASYN=R4-37

1.4. Demo 5

- 2. AUTOSAVE=R5-10
- 3. BUSY=R1-7-2
- 4. XXX=R6-1

You can comment out all of the other modules (ALLENBRADLEY, ALIVE, etc.)

• Run:

```
$ assemble_synApps.sh
```

• This will create a synApps/support directory:

```
$ cd synApps/support/
```

• Edit asyn-RX-YY/configure/RELEASE to comment out the lines starting with:

```
IPAC=$(SUPPORT)/
SNCSEQ=$(SUPPORT)/
```

Warning: If building for RedHat8 uncomment TIRPC=YES in asyn-RX-YY/configure/CONFIG\_SITE

• Clone the amcontrols module into synApps/support:

```
$ git clone https://github.com/tomography/amcontrols.git
```

• Edit configure/RELEASE add this line to the end:

```
AMCONTROLS=$(SUPPORT)/amcontrols
```

• Edit Makefile add this line to the end of the MODULE\_LIST:

```
MODULE_LIST += AMCONTROLS
```

• Run the following commands:

```
$ make release
$ make -sj
```

## 1.5.3 Testing the installation

 Edit /epics/synApps/support/amcontrols/configure to set EPICS\_BASE to point to the location of EPICS base, i.e.:

```
EPICS_BASE=/APSshare/epics/base-3.15.6
```

• Start the epics ioc and associated medm screen with:

```
$ cd ~/epics/synApps/support/amcontrols/iocBoot/iocAMControls
$ start_IOC
$ start_medm
```

## 1.6 amcontrolsApp EPICS application

amControls includes a complete example EPICS application, including:

- A database file and corresponding autosave request file that contain the PVs required by the amcontrols.py base class.
- · OPI screens for medm
- An example IOC application that can be used to run the above databases. The databases are loaded in the IOC with the example substitutions file, amControls.substitutions.

### 1.6.1 Base class files

The following tables list all of the records in the amControls.template file. These records are used by the amcontrols base class and so are required.

#### amControls.template

This is the database file that contains only the PVs required by the amcontrol.py base class amControls.template.

### **Example PV Prefixes**

| Recordeco@description                                            |
|------------------------------------------------------------------|
| nametype                                                         |
| \$(P)\$(Rr)idgatianal Properties for the detector, e.g. 2bmbSP2: |

#### **Example PV name**

| Redordescription                                 |  |
|--------------------------------------------------|--|
| nametype                                         |  |
| \$(P)\$(Rt)HgGtttptaPhV N/2HWename, e.g. 32id:m1 |  |

#### **AM served PVs**

| Recondescription                                     |  |  |  |
|------------------------------------------------------|--|--|--|
| nametype                                             |  |  |  |
| \$(P)\$(Ro)RagleighInstructer Rayleigh Length value  |  |  |  |
| \$(P)\$(Ro)Be(Gn)Waiist the BeamWaist value          |  |  |  |
| \$(P)\$(Ro)BeannWaiistYProBtion WaistYPosition value |  |  |  |
| \$(P)\$(Ro)DesignatheinertheinerdBeamDiameter value  |  |  |  |
| \$(P)\$(Ro)SanCiphthionighte SampleHeight value      |  |  |  |

#### **Defocus select**

RecoRecoDescription
nametype
\$(P)\$(RI)DeDefactorSistetirection selector, Positive or Negative

#### **AM status via Channel Access**

| Recondescription                                                                                                    |  |  |  |  |
|----------------------------------------------------------------------------------------------------|--|--|--|--|
| nametype                                                                                                    |  |  |  |  |
| \$(P)\$(Ri)\$ oSetting this record to 1 starts a control action.                                                    |  |  |  |  |
| \$(P)\$(Ra)44M3stascord will be updated with the scan status while scanning.                                        |  |  |  |  |
| form                                                                                                    |  |  |  |  |
| \$(P)\$(R)SerVeisRreuning will be Running if the Python server is running and Stopped if not. It is controlled by a |  |  |  |  |
| watchdog timer, and will change from Running to Stopped within 5 seconds if the Python server exits.                |  |  |  |  |

#### medm files

#### amControls.adl

The following is the MEDM screen amControls.adl during a scan. The status information is updating.

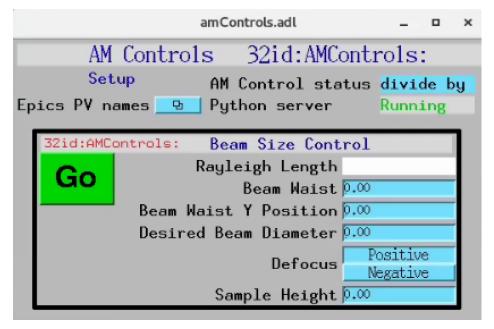

## amControlsEPICS\_PVs.adl

The following is the MEDM screen amControlsEPICS\_PVs.adl.

If these PVs are changed amControls must be restarted.

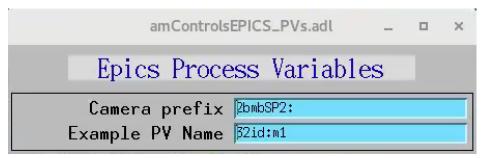